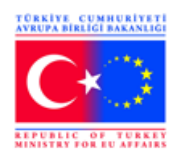

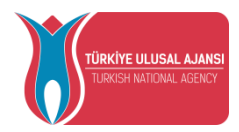

# **ERASMUS+**

# KA1- Bireylerin Öğrenme Hareketliliği

Okul Eğitimi Personel Hareketliliği BAŞVURU REHBERİ **Son başvuru tarihi: 1 Şubat 2018**

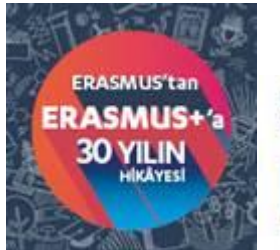

Yaşamları değiştirir, ufuldan açar.

Bu rehber, 2018 Erasmus+ Ana Eylem 1 (KA1) Bireylerin Öğrenme Hareketliliği eyleminin alt faaliyeti olan Okul Eğitimi Personel Hareketliliği projeleri kapsamında başvuru yapmak isteyen ve Türkiye'de faaliyet gösteren kuruluşlara yönelik olarak hazırlanmış yardımcı bir doküman niteliğindedir. Bu rehberin içeriği ile Avrupa Komisyonunun temel belgelerinde yer alan bilgiler arasında farklılıklar olması halinde Avrupa Komisyonunun resmi dokümanları esas alınacaktır.

Hareketlilik faaliyetlerini içeren diğer eylem türleri Ana Eylem 2 ve 3 alanlarındaki projelere başvurmak isteyenler, Türkiye Ulusal Ajansının resmi internet sitesini inceleyebilirler: <http://www.ua.gov.tr/>

Ayrıntılı bilgi ve sorularınız için:

[okulegitimi@ua.gov.tr](mailto:okulegitimi@ua.gov.tr)

# **ERASMUS+ ANA EYLEM 1 Okul Eğitimi Personel Hareketliliği 2018 YILI BAŞVURU REHBERİ**

# **GENEL BİLGİ**

## **1. Okul Eğitimi Personel Hareketliliği ne demektir?**

Bireylerin Öğrenme Hareketliliği Ana Eylemi (Key Action 1, KA1) altında yer alan bu faaliyet ile okulların eğitim personeline yeterliliklerinin geliştirilmesi ve yurt dışında mesleki gelişim fırsatları sunulması hedeflenmektedir. Bu kapsamda, okul eğitimi alanında faaliyet gösteren okulların, bir ya da daha fazla personelini eğitim ve öğretim amacıyla Program Ülkelerine kısa dönemli göndermesine yönelik üç tür faaliyet desteklenmektedir. Bir öğrenme hareketliliği projesi, aşağıda sayılan faaliyetlerden birini veya daha fazlasını içerebilir:

**a)** Öğretme Görevlendirmesi: Okul eğitimi personelinin yurtdışında ortak bir okulda kısa dönemli öğretmenlik yapması.

**b)** Yapılandırılmış kurslar/eğitimler: Okul eğitimi personelinin yurt dışında mesleki gelişimine yönelik bir kursa ya da eğitime katılması.

**c)** İşbaşı eğitimi: Okul eğitimi personelinin yurt dışında ortak bir okulda veya okul eğitimi alanında faaliyet gösteren ilgili bir kuruluşta işbaşı eğitimi yapması.

## **2. Uygun Katılımcılar Kimlerdir?**

Bu faaliyetin yararlanıcıları okulların eğitim personelidir (öğretmenler, idareciler). Söz konusu faaliyete başvuru Program Ülkelerinden birinde yerleşik bir okul ya da konsorsiyum lideri (il/ilçe milli eğitim müdürlüğü) tarafından yapılmalıdır; bireysel başvuru kabul edilmemektedir.

Bir konsorsiyumda asgari 3 ortağın yer alması esastır: 1 koordinatör kurum (Konsorsiyum lideri) ve en az 2 okul. Konsorsiyum lideri olabilecek uygun kuruluşlar "il ve ilçe milli eğitim müdürlükleri"dir. Yurtdışı dışı eğitim faaliyetlerine sadece konsorsiyum üyesi okulların eğitim personeli katılabilir. Konsorsiyum lideri kurumda çalışanlar ise projenin yurt dışı eğitim faaliyetlerine katılamazlar.

## **3. Uygun Kurum/Kuruluşlar Hangileridir?**

Okul eğitimi personelinin hareketlilik faaliyeti, her ikisi de Program Ülkelerinde yerleşik bir gönderen kuruluş ve en az bir ev sahibi kuruluş içermelidir. Başvuruda tercih edilen faaliyet türüne göre;

Öğretme görevlendirmesinde; gönderen kuruluş ile ev sahibi kuruluşun her ikisi de okul olmalıdır.

İşbaşı eğitiminde; gönderen kuruluş bir okul olmalıdır. Ev sahibi kuruluş ise okul ya da okul eğitimi alanında faaliyet gösteren bir kamu kurum/kuruluşu ya da özel kuruluş olabilir.

Yapılandırılmış kurslar/eğitimlerde; gönderen kuruluş bir okul olmalıdır. Ev sahibi kuruluş kurs ya da okul eğitimi alanında faaliyet gösteren bir kamu kurum/kuruluşu ya da özel kuruluş olabilir.

Her bir faaliyet türü için ev sahibi kurumlarla doğrudan, aracısız iletişim yöntemi tercih edilmelidir.

## **4. Katılımcı Kurum/Kuruluşların Görevleri Nelerdir?**

Hareketlilik projesinde yer alan katılımcı kuruluşlar şu rol ve görevleri üstlenirler:

- Gönderen kuruluş: Okul eğitimi alanındaki personelin seçimi ve yurt dışına gönderilmesinden sorumludur.

- Ev sahibi kuruluş: Yurt dışından gelen okul eğitimi personelini kabul etmek, onlara bir faaliyet programı önermek veya onların sunacakları bir eğitim faaliyetinden istifade etmekten sorumludur.

- Konsorsiyum Lideri: 1 koordinatör kurum (Konsorsiyum lideri) ve en az 2 okuldan oluşacak konsorsiyum adına okul eğitimi personel hareketliliği faaliyetine proje başvurusu yapmaktan sorumludur. Konsorsiyum lideri olabilecek uygun kuruluşlar "il ve ilçe milli eğitim müdürlükleri"dir. Konsorsiyum liderinin rolü genel olarak bütçe yönetimi, raporlama ve projenin etkinliğini en üst düzeyde tutmak için faaliyetlerin koordine edilmesidir. İl/ilçe milli eğitim müdürlüğü personeli yurtdışındaki eğitim faaliyetlerine katılamaz.

#### **5. Proje Süresi Ne Kadardır?**

Proje hedefleri ve planlanan faaliyetlerin türüne bağlı olarak, başvuru aşamasında seçilmek koşulu ile proje süresi 1 ya da 2 yıl olabilir.

#### **6. Faaliyet Süreleri Ne Kadardır?**

Her bir hareketlilik faaliyetinin süresi, proje süresi içinde tamamlanmak kaydıyla seyahat süreleri hariç 2 günden 2 aya kadar olabilir. Minimum 2 günlük faaliyet süresi ardışık olmalıdır. Hareketlilik faaliyeti, Program Ülkelerinden birinde gerçekleştirilmelidir.

#### **7. Projeye Sağlanan Hibe Destekleri Nelerdir?**

- Kurumsal destek
- Seyahat desteği
- Bireysel destek
- Kurs ücreti
- Özel ihtiyaç desteği
- İstisnai Masraflar

## **8. Başvuru Nereye Yapılır?**

Başvurular, başvuran kuruluşun yerleşik bulunduğu ülkedeki Ulusal Ajansa yapılır.

#### **9. Başvuru Nasıl Yapılır?**

Erasmus+ Programı çerçevesinde tüm başvurular Turna sisteminden ulaşılabilecek olan formlar üzerinden online yapılmaktadır. Posta, kargo, faks veya e-posta ile gönderilen başvuru formları kabul edilmemektedir.

Erasmus+ Programında bireysel başvuru kabul edilmemektedir. Okul Eğitimi Personelinin Öğrenme Hareketliliği faaliyetine sadece okullar ve konsorsiyum lideri olarak il/ilçe milli eğitim müdürlükleri başvuruda bulunabilirler.

Bir okul ya da bir konsorsiyum her başvuru dönemi için yalnızca bir defa başvurabilir. Fakat, bir konsorsiyum lideri aynı dönemde birden fazla ve birbirinden farklı konsorsiyumu koordine edebilir.

Okul Eğitimi Personel Hareketliliği proje başvuruları için Avrupa Komisyonu tarafından yayınlanan ve Turna'dan indirilen KA101 başvuru formu kullanılır. Form Türkçe doldurulabilir.

## **10. Başvuru Ne Zaman Yapılır?**

Başvurular, en geç 01 Şubat 2018 tarihi Brüksel saati ile 12:00'ye kadar sisteme yüklenmek zorundadır.

## **11. Başvuru Öncesi Yapılması Gereken İşlemler Nelerdir?**

Erasmus+ Programından yararlanmak isteyen tüm kurum/kuruluş/gruplar; Avrupa Komisyonu Katılımcı Portalının Tek Kayıt Sistemine (Unique Registration Facility: URF) kayıt yaptırmak ve 9 (dokuz) haneli PIC numarası (Kullanıcı Tanımlama Kodu) almak zorundadır. Bu numara başvuru yapmak isteyenlerin başvuru formlarına ulaşmalarını sağlayacak ve Ulusal Ajansların yararlanıcı kurum/kuruluş/gruplar ile yapacakları tüm iletişimlerinde kullanılacaktır.

**Not:** Özel okullar URF sistemine kayıt olurken okul adlarını kullanmalıdır. Bağlı bulundukları şirketin/derneğin/vakfın adını kullanmamalıdır. URF sisteminde yer alan 'Legal Name' alanına okul adı yazılmalıdır. Ancak, URF'ye eklenmesi gereken Tüzel Kişilik Formunda, Özel Okullar okul adının yanı sıra bağlı bulundukları şirketin/derneğin/vakfın adını da belirtmelidir.

## **PIC Numarası almak için izlenmesi gereken adımlar:**

PIC numarası edinebilmek için öncelikle Avrupa Komisyonu Kimlik Tanımlama Sistemine (EU Login) kayıt olunması gerekmektedir. EU Login (eski adıyla ECAS), AB Komisyonunun bazı kurum ve portallarına erişim sağlamak isteyen kişilerin üye olmaları gereken kimlik tanımlama sistemi olup bu sisteme kayıt bireyseldir.

- EU Login Web Sayfası: <http://bit.ly/1eQkFOO>

EU Login tanımlamasının ardından URF sisteminde kurumun kayıt işlemleri yapılmalıdır.

- URF Kayıt Sayfası :<http://bit.ly/1cknz9F>

Başkanlığımız tarafından hazırlanan rehber videoları izlemek için [tıklayınız](http://www.youtube.com/playlist?list=PLQktSc4L6G2zo21Pfl7tSYSA3Keqro_yD).

## **URF sistemine eklenmesi gereken belgeler:**

Başarılı bir kayıt işleminin sonunda kurumunuza bir PIC numarası verilecektir. PIC numarası alındıktan sonra aşağıdaki belgelerin URF sistemine yüklenmesi gerekmektedir:

- Tüzel Kişilik Belgesi: <http://bit.ly/1hgKfNy>

Bu belgelerin eki olarak;

- Özel Okullar,
	- o Bağlı bulundukları şirketin/derneğin/vakfın ticaret odasında kayıtlı olduğunu gösterir belgeyi eklemelidir.
	- o Özel Öğretim Kurumu Ruhsatnamesini eklemelidir.

## **12. Hibe Ölçütleri**

Projenizin içerik değerlendirmesi bağımsız dış uzmanlar tarafından aşağıdaki ölçütlere göre yapılacaktır.

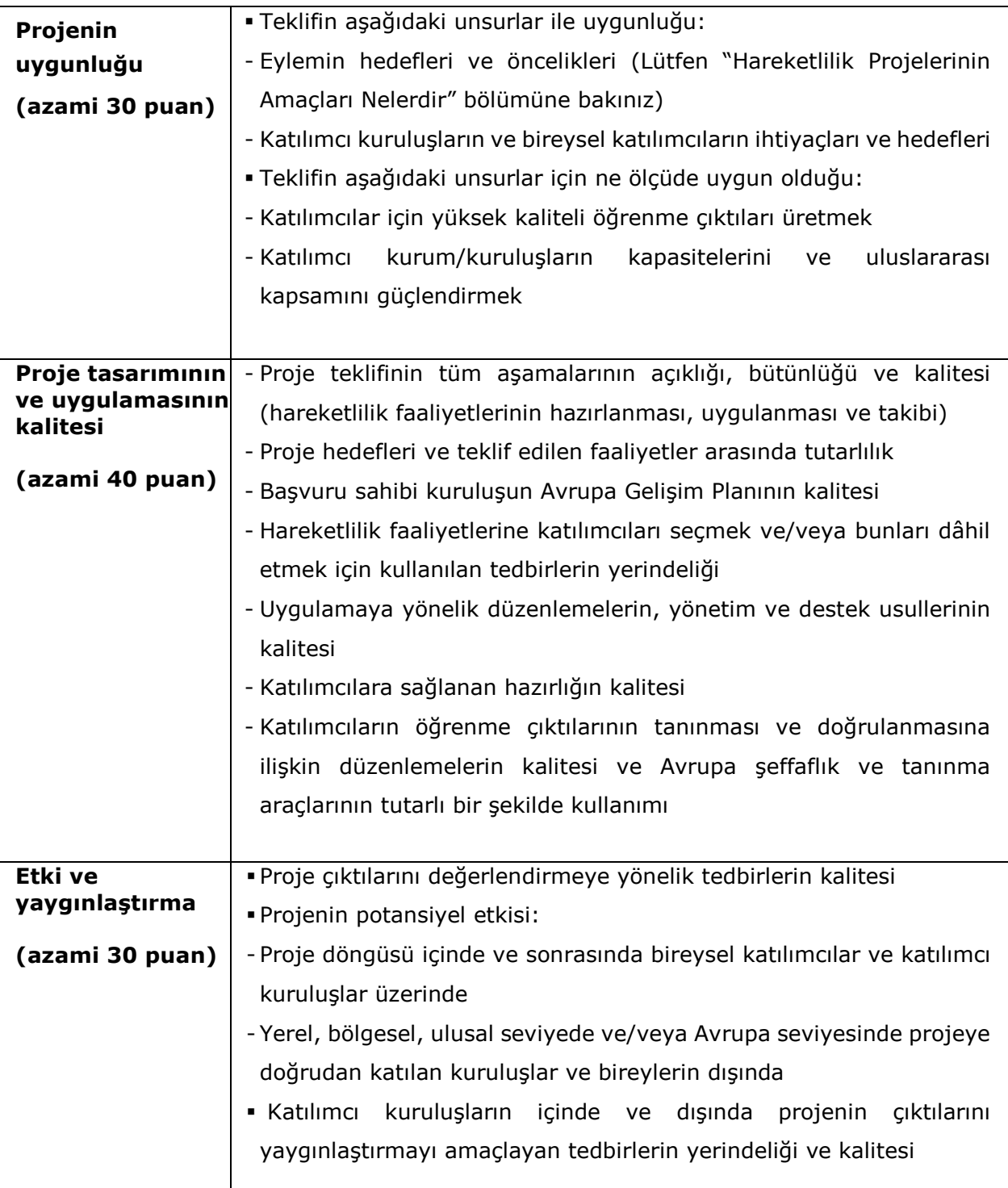

Hibe tahsisi açısından dikkate alınabilmesi için bir teklif en az 60 puan almalıdır. Ayrıca, yukarıda belirtilen hibe ölçütlerinin her bir kategorisinde azami puanın en az yarısını alan teklifler (başka bir deyişle "proje uygunluğu" ve "etki ve yaygınlaştırma" kategorileri için asgari 15'er puan; "projenin tasarımının ve uygulamasının kalitesi" kategorisi için 20 puan) hibe tahsisi için dikkate alınacaktır.

#### **BAŞVURU FORMUNUN DOLDURULMASI**

## **Genel Açıklamalar**

Elektronik başvuru formu, Başkanlığımız Elektronik Proje Yönetim Sistemi [\(TURNA\)](https://turna.ua.gov.tr/turna/Giris.jsp)'nden indirilebilir. Bunun için kurumunuzun TURNA sistemine kayıt olması gerekmektedir. Kayıt işlemi tamamlandıktan sonra, "Başvuru Formları" sekmesinden "Okul Eğitimi Personel Hareketliliği" başvuru formunu indirebilirsiniz.

Doğru formu (KA101) indirdiğinizden emin olunuz. Elektronik form PDF formatında olduğu için bilgisayarınızda Adobe Reader yüklü olması gerekmektedir. Formun boş halini bilgisayarınıza indirip tüm bölümleri aşağıdaki açıklamalar doğrultusunda eksiksiz bir şekilde doldurunuz. Form indirildikten sonra bilgisayarınıza PDF olarak kaydedilmelidir. Formda bazı bölümler dolu olarak gelecek ve bazı bölümlerdeki hesaplamalar form tarafından otomatik olarak yapılacaktır. Bu bilgilerin doğruluğunun tarafınızca kontrol edilmesi gerekmektedir.

Formun onaylanabilmesi için zorunlu alanların (kırmız renkli) doldurulması gerekir. Zorunlu alanlardan bazılarında sayı girilmesi talep edilmekte olup istenen sayı mevcut değilse sıfır girilmeli, boş geçilmemelidir. Gri renkli alanlar, önceden doldurulmuş veya hesaplanmış alanlar olup üzerlerinde değişiklik yapılamaz. Bazı bölümlerde "+" ya da "–" butonlarını kullanarak formlara satır/sütun eklenebilir veya çıkarılabilir.

Verilerinizin kaybolmaması için girdiğiniz bilgileri sık sık kaydetmeniz önemlidir; kayıt işlemine ara verip daha sonra kaldığınız yerden devam etmeniz mümkündür.

### **A.Genel Bilgi**

Bu bölüm başvuru formunu oluşturan ana bölümlerin içeriğini kısaca açıklamaktadır.

#### **B.İçerik**

Bu bölümde, yapılan başvuruya ilişkin bazı alanlar (Program, Ana Eylem, Eylem, Eylem Türü, Teklif Çağrısı Yılı, Dönemi ve Son Başvuru Tarihi) doldurulmuş halde gelecektir. Yararlanıcılarımızın dolu olarak gelen alanların doğruluklarını kontrol etmeleri gerekmektedir.

Bu bölümde sadece formun doldurulduğu dilin seçilmesi gerekir. Formu Türkçe doldurma seçeneği mevcuttur.

#### **B.1. Projenin Tanımı**

**Projenin Başlığı:** Söz konusu hareketlilik projeniz için bir proje başlığı yazınız.

**Proje Başlangıç Tarihi:** Takvimden projenizin başlangıç tarihini seçiniz. Proje, 01 Haziran 2018 ile 31 Aralık 2018 arasındaki bir tarihte başlayabilir.

**Projenin Toplam Süresi:** Hareketlilik projelerinin süresi 12 ila 24 ay arasında olabilir.

**Proje Bitiş Tarihi:** Bu bölüm seçtiğiniz proje süresine ve başlangıç tarihine bağlı olarak otomatik olarak gelmektedir. Tüm faaliyetler ve hareketlilikler, proje süresi zarfında tamamlanmış olmalıdır.

**Başvuru Sahibi Kurum/Kuruluşun Tam Yasal Adı (Latin karakterlerle):** Bu alan C.1.'de PIC numarası girildiğinde otomatik olarak gelmektedir.

## **B.2. Başvuru Sahibi Kurum/Kuruluşun Ulusal Ajansı**

**Ajansın Kimlik Bilgisi:** Başvuru yapacağınız ajansın kimlik bilgisini seçiniz. Türkiye Ulusal Ajansı seçilecektir (TR01 TÜRKİYE).

## **C.Katılımcı Kurum/Kuruluş(lar)**

#### **C.1.Başvuran Kurum/Kuruluş**

Bu bölümde başvuru yapan kurum/kuruluşla ilgili bilgiler istenmektedir.

Kurumunuza ait PIC numarasını giriniz ve "PIC'i Kontrol Et" butonuna basarak gelen bilgilerin doğruluğunu kontrol ediniz. Bilgilerinizde bir değişiklik olması durumunda "Katılımcı Portalı (URF)"nda gerekli güncellemeleri yapınız.

#### **C.1.1.Profil**

"Kurum/kuruluş türü" alanına; okul olarak başvuruda bulunuyor iseniz "okul", konsorsiyum adına başvuruda bulunuyor iseniz ise "Bölgesel kurum/Yerel kurum" seçiniz. "Toplam personel sayısı" alanına okulun ya da il/ilçe milli eğitim müdürlüğünün kurum bünyesindeki personel sayısı belirtilmelidir. "Toplam öğrenici sayısı" alanına okuldaki öğrenci sayısı yazılacaktır. Yoksa, sıfır girilmelidir.

#### **C.1.2.Konsorsiyum**

Konsorsiyum olarak başvuracak iseniz "Evet" seçiniz. Bu tercihe göre altta konsorsiyum üyeleri hakkında doldurulması gereken alanlar açılacaktır.

Okul olarak başvuracak iseniz "Hayır" seçiniz ve C.1.3 alanından devam ediniz.

#### **C.1.2.1. Konsorsiyum**

Konsorsiyum üyeleri en az 2 okul olmalıdır. Her bir konsorsiyum üyesi okul için PIC numarasını giriniz ve kurum ve profil bilgilerini yukarıda açıklandığı şekilde doldurunuz. İkiden fazla konsorsiyum üyesi bulunduğu takdirde "Üye Ekle" butonu ile gerekli bilgileri girmeye devam ediniz.

#### **C.1.3. Kurumsal Özgeçmiş ve Deneyim**

Bu bölümde kurumunuz kısaca tanıtılmalıdır; kurumunuzun mevcut durumu, konumu, proje yönetme kapasitesi açık bir şekilde yansıtılmalıdır. Okulunuzun/kurumunuzun genel durumunu, personel ve öğrenci sayısını, varsa özel ihtiyaç sahibi kişileri, yer aldığı coğrafi bölgenin özelliklerini, varsa proje deneyimleri ve projeniz açısından önemli gördüğünüz diğer hususları belirtiniz. Okulunuzun/kurumunuzun sunmuş olduğunuz proje teklifi konusundaki uzmanlığını ve bu projede görev alacak kilit personelin deneyim ve uzmanlıklarını kısa ve öz biçimde anlatınız.

**Bu başvurudan önceki son 12 ay içerisinde herhangi bir Avrupa Birliği programına hibe için başvurdunuz mu veya hibe aldınız mı?:** Bu başvuru öncesi son 12 ay içerisinde herhangi bir AB programına başvuru yaptıysanız ya da hibe aldıysanız "evet" seçeneğini işaretleyiniz. Proje sayısı birden fazla ise, "+" butonuyla ilave satır ekleyip gerekli bilgileri giriniz.

### **C.1.4. Yasal Temsilci**

Bu bölümdeki tüm alanların doldurulması gerekmektedir. Okullar için yasal temsilci okul müdürü, İl/ilçe milli eğitim müdürlükleri için il/ilçe milli eğitim müdürü olmalıdır. Başvurunuzun kabul edilmesi durumunda hibe sözleşmesi bu kişi tarafından imzalanacaktır.

Eğer yasal temsilcinin irtibat adresi başvuru yapan kurumun adresinden farklıysa, formdaki kutucuğun işaretlenmesi ve irtibat bilgilerinin girilmesi gerekmektedir.

#### **C.1.5. İrtibat Kişisi**

İrtibat kişisi, yasal temsilci tarafından belirlenir. Başvuru sürecinde, proje kabul edildiği takdirde hibe sözleşmesi aşamasında ve proje süreci boyunca irtibat kurulacak kişidir. Birden fazla irtibat kişisi belirlenmiş ise "Kişi Ekle" butonuyla diğer irtibat kişilerine ait bilgileri girebilirsiniz.

#### **C.2. Ortak Kurum/Kuruluş**

Projenizde ev sahibi olarak geçen ortak kurumları baştan belirlemiş iseniz "Ortak Ekle" butonunu tıklayarak aktif hale gelen C.2 bölümünde bu kurum/kuruluş hakkında bilgi ekleyebilirsiniz. Her ortak kuruluşun bir PIC numarası olması gerekmektedir. Ortak kuruluşlarla ilgili bilgileri eklerken kendi kuruluşunuz için ekleme yaparken kullandığınız prosedürü izleyiniz. Birden fazla ortak kurum/kuruluş ekleyebilirsiniz.

#### **D. Avrupa Gelişim Planı**

Bu bölümde, kurumunuzun kalite geliştirme ve uluslararasılaşma ile ilgili ihtiyaçları belirtilmelidir. Bu kapsamda kurumunuzun mevcut durumu, gelecekle ilgili amaçları ve ihtiyaçları ortaya koyulmalı, planlanan faaliyetlerin bunlarla nasıl ilişkilendirildiği anlatılmalıdır.

Avrupa Gelişim planının amacı, kurumun stratejik gelişimine dahil edildiğinde, eğitim ve öğretimin kalitesi üzerinde daha büyük bir etki sağlayacağı için, planlanan faaliyetlerin hem hareketliliğe katılacak olan kişilerle hem de kurumla bir bütün olarak ilgili olmasıdır. Hareketlilik Projeleri Avrupa Gelişim Planının amaçlarına uygun olmalıdır.

Bu bölümde kalite gelişimine yönelik temel alanlar belirtilmelidir: örneğin; yönetim yetkinlikleri, personel yetkinlikleri, yeni öğretme yöntemleri veya araçları, Avrupa boyutu, dil yetkinlikleri, müfredat, öğretme ve öğrenmenin organizasyonu.

Başvuru sahibi kurumun Avrupa hareketlilik ve işbirliği faaliyet planı ana hatlarıyla anlatılmalı ve bu faaliyetlerin okul için belirlenen ihtiyaçların ya da konsorsiyum başvurularında her bir konsorsiyum üyesinin ihtiyaçlarının karşılanmasına nasıl katkı sağlayacağı açıklanmalıdır.

Projeye katılan kurum/kuruluş personelinin yurt dışında edindiği yetkinlik ve deneyimlerin okulun/konsorsiyum üyelerinin gelecekteki stratejik gelişimine nasıl dahil edileceğini açıklayınız.

Okulunuz/Konsorsiyumunuz, hareketlilik projeniz ile bağlantılı olarak [e-Twinning,](https://www.etwinning.net/tr/pub/index.htm?qlid=26) [School](http://www.schooleducationgateway.eu/en/pub/index.htm)  [Education Gateway](http://www.schooleducationgateway.eu/en/pub/index.htm) ya da [EPALE](http://ec.europa.eu/epale/) aracını kullanacak mı? Cevabınız evet ise, nasıl kullanacağınızı açıklayınız. EPALE, Avrupa Yetişkin Öğrenme e-Platformu olup okul eğitimini ilgilendirmemektedir.

### **E. Projenin Tanımı**

٦

Bu bölümde, projenizin gerekçesi, hedefleri, ortaklarınızı nasıl seçtiğiniz, ortaklarınızın projeye sağlayacakları katkı ve projenizin ele aldığı temel konular hakkında bilgi vermeniz gerekmektedir. Eğer ortaklarınızı belirlemediyseniz, planladığınız hareketlilikler için uygun ev sahibi kurumları nasıl bulacağınızı açıklayınız. Başka ülkelerde ev sahibi bulmanızı sağlayacak hali hazırdaki bağlantılarınıza ve ortaklarınıza atıf yapabilirsiniz.

Projenizin en ilgili olduğu konu başlıkları için açılır listeden projenizle ilgili en fazla üç konu seçebilirsiniz. "+" ya da "-" butonlarını kullanarak konu ekleyebilir veya çıkarabilirsiniz.

#### **F. Katılımcı Profili**

Başvuru aşamasında hareketliliğe katılacak olan personeli isim isim belirtmeniz gerekmemektedir. Ancak, hareketliliklere katılacak kişilerin nasıl ve hangi kriterlere göre seçildiğini/seçileceğini anlatmanız gerekir.

Hareketliliğe katılacak olan personelin seçimi adil ve şeffaf bir şekilde yapılmalıdır. Katılacak olan kişiler ihtiyaçlar doğrultusunda ve projedeki faaliyetlere uygunluklarına göre seçilmelidir. Seçim sürecinde, tek kişinin karar vermesinden ziyade, mümkünse kurum dışından kişilerin de yer alabileceği bir seçim komisyonu oluşturulması tavsiye edilir. Kurum içinden gelebilecek itiraz ve şikayetleri önlemek için bu seçim sürecinin yazılı olarak kayıt altına alınması önerilmektedir.

Katılımcı sayısının belirlenmesinde ayrıca göz önünde bulundurulması gereken önemli bir husus da kurumsal kapasitedir. Kurumun toplam personel sayısı ve yapısı, kurumun büyüklüğü, proje yönetme kapasitesi gibi unsurlar ile proje hareketliliklerine katılacak kişilerin sayısı arasında orantı olup olmadığı değerlendirme esnasında özellikle ele alınacaktır.

## **F.1. Öğrenme Çıktıları**

Bu bölümde proje sonucunda katılımcıların hangi yetkinlikleri (bilgi, beceri ve tutum/davranış) kazanmaları ya da geliştirmelerinin beklendiğini anlatınız. Bu kazanımlar çeşitlilik arz edebilir, her okula ya da projeye göre farklılıklar gösterebilir. Ancak, projenizin amaçlarıyla söz konusu öğrenme çıktılarının birbiriyle bağlantılı olması gerekir. Ayrıca, bu öğrenme çıktıları katılımcılarınızla ilgili olmalı ve projede belirlediğiniz ihtiyaçlarınızı da karşılamalıdır.

Projenizde katılımcıların kazandığı yetkinlik ve deneyimleri belgelemek için Europass belgelerinden birini kullanacaksanız bunu belirtiniz. Türkiye'de bu belgeler Mesleki Yeterlilik Kurumu tarafından düzenlenmekte olup ayrıntılı bilgiye <https://www.europass.gov.tr/> linkinden ulaşabilirsiniz.

Edinilen yetkinlikleri belgeleme amacıyla herhangi bir ulusal araç/belge kullanmayı planlıyorsanız lütfen bunları belirtiniz. Söz konusu belgelerin nasıl kullanılacağını da kısaca açıklayınız.

#### **G. Hazırlık**

### **G.1. Uygulamaya Yönelik Düzenlemeler**

Projenin uygulanmasına yönelik ve lojistik konular nasıl ele alınacak? (örneğin katılımcıların seyahati, konaklaması, sigortası, güvenliği ve korunması, vize, sosyal güvenlik, rehberlik ve destek, ortaklar ile hazırlık toplantıları vs.)

Bu çalışmaların nasıl, ne zaman ve kimler tarafından yapılacağını ayrıntılı olarak anlatınız. Bu çalışmalarda hangi katılımcıların ya da ortakların sorumluluk alacağını belirleyiniz.

#### **G.2.Proje Yönetimi**

Kalite ve yönetim konularını nasıl ele alacaksınız? (örneğin ortaklar ile anlaşmalar, katılımcılar ile öğrenme sözleşmesi yapmak vb.)

Projenizin sağlıklı bir şekilde yönetilmesi, gerçekleştirilmesi ve kaliteli öğrenme çıktılarının sağlanması için ortaklarınızla yapacağınız görev ve sorumluluk dağılımına ilişkin prosedürleri, anlaşma ve sözleşmeleri anlatınız.

#### **G.3. Katılımcıların Hazırlıkları**

Katılımcılara ne tür bir hazırlık sunulacak (örneğin; görevle ilgili, kültürler arası, dilsel, risk önlemeye yönelik vs.)? Bu tür hazırlık faaliyetlerini kim(ler) gerçekleştirecek? Katılımcıların seyahat ve konaklamaları sırasında karşılaşabilecekleri riskleri önlemek ve güvenliklerinin sağlanması hususunda alınacak tedbirler ayrıntılı olarak planlanıp bu bölümde anlatılmalıdır. Proje süresince katılımcıların, proje faaliyetlerini gerçekleştirmelerine engel olabilecek risklerin ortadan kaldırılmasıyla ilgili tedbirler de bu kapsama girer.

#### **H. Ana Faaliyetler**

Bu bölümde, planlanan faaliyetlerin bir kronolojisi ana hatları ile verilmeli ve varsa her bir ortağın, konsorsiyum üyesinin ya da diğer paydaşların üstlendiği roller anlatılmalıdır. Proje ortakları ve konsorsiyum üyeleri arasındaki işbirliği ve iletişim hakkında bilgi verilmelidir. Katılımcıların faaliyet esnasında nasıl izleneceği, çalışma planının ve ilerleyişinin kim tarafından izleneceği de bir faaliyet olarak açıklanmalıdır. Ayrıca, refakatçi talebiniz varsa sebepleri açıklanmalıdır.

## **H.1. Faaliyet Detayları**

Gerçekleştirmeyi planladığınız tüm faaliyetler bu bölümde faaliyet türüne görüne göre ayrı ayrı listelenmelidir. Bu formda belirtilmeyen faaliyetler desteklenmez. Daha sonraki tarihlerde Ajans tarafından bazı değişiklikler teklif edilebilir ve uygun görüldüğü takdirde onaylanabilir fakat faaliyet eklenmesi durumunda hibe artışı yapılmayacaktır.

**Faaliyet No:** Otomatik olarak gelecektir.

**Faaliyet Türü:** Açılan kutudan seçilecektir. Üç faaliyet türü bulunmaktadır: İşbaşı Eğitimi/Gözlem, Yapılandırılmış Kurslar/Eğitim Faaliyetleri ve Öğretme Görevlendirmesi. Farklı türdeki faaliyetleri "Faaliyet Ekle" butonu ile ekleyebilirsiniz.

**Akış No:** Akış kavramı, bir faaliyetteki hareketlilikleri ifade etmek için kullanılır. Aynı yere, aynı süre ve aynı faaliyet için yapılan hareketlilikler tek akış olarak kabul edilebilir. Bir akışın katılımcı sayısı birden fazla olabilir. Faaliyetin ayrıntıları olan süre ve gidilecek yer gibi bilgilerde değişiklik olduğunda yeni bir akış eklenmesi gerekir. Akış sayısı J.bölümündeki bütçe hesaplamasında kullanılır. "+" ve "-" kullanılarak yeni akış eklenebilir ya da çıkarılabilir.

**Gönderen Ülke:** Türkiye seçiniz.

**Gidilecek Ülke:** Faaliyetin gerçekleştirileceği ülkeyi seçiniz.

**Mesafe Bandı:** Kurumunuzun/okulunuzun bulunduğu şehir ile faaliyetin gerçekleştirileceği şehir arasındaki mesafeyi Avrupa Komisyonunun mesafe hesaplayıcısı aracılığıyla belirledikten sonra size sunulan seçeneklerden hangi kilometre aralığında bulunuyor ise o mesafe aralığını seçmelisiniz. Mesafe hesaplayıcı için [tıklayınız.](http://ec.europa.eu/programmes/erasmus-plus/tools/distance_en.htm)

**Seyahat Hariç Toplam Süre:** Yolculuk için yolda geçen süreler hariç bilfiil faaliyetin gerçekleştirildiği süre gün sayısı olarak girilmelidir.

**Seyahat Günleri:** Hareket noktasından varış noktasına değin yolda geçirilen süreler gün sayısı olarak girilmelidir. Yolculuk günleri, gidiş için 1 gün ve dönüş için 1 gün olmak üzere toplamda 2 günü geçemez.

**Seyahat Dahil Toplam Süre:** Otomatik hesaplanır.

**Katılımcı Sayısı:** Seçilen faaliyet türü için toplam katılımcı sayısını giriniz (varsa özel ihtiyaç sahibi katılımcılar ve refakatçiler dahil).

**Özel İhtiyaç Sahibi Katılımcılar (Toplam katılımcı sayısı içinde):** Varsa bu kısımda ayrıca belirtilmelidir. Bu kişiler yukarıda belirtilen toplam katılımcı sayısına da dahil edilmiş olmalıdır. Bu kişilerin özel ihtiyaç sahibi olduğu da belgelendirilmek zorundadır. Yoksa, sıfır giriniz.

**Refakatçiler (Toplam katılımcı sayısı içinde):** Özel ihtiyaç sahibi katılımcılara refakat edecek kişiler varsa bu kısımda ayrıca belirtilmelidir. Bu kişiler yukarıda belirtilen toplam katılımcı sayısına da dahil edilmiş olmalıdır. Yoksa, sıfır giriniz.

**Öğretim personeli olmayanların sayısı (Toplam katılımcı sayısı içinde):** Program Rehberinde sayılan uygun katılımcı personelden yurtdışı faaliyete katılacak olanlar arasında ders vermeyen ancak gönderen okul/okulların eğitim faaliyetlerinde yer alan diğer eğitim personeli bulunması halinde bu alanda belirtilmelidir. Yoksa, sıfır giriniz.

## **I. Proje Takibi**

# **I.1.Etki**

L

Projenizin katılımcılar ve kurum/kuruluşlar üzerinde beklenen etkileri anlatılmalıdır. Projenin, katılımcıların bilgi, beceri ve davranışları üzerindeki olumlu etkileri ile mesleki gelişimleri, daha ileri seviyede bilgiye ulaşmaya yönelik becerileri ve yaşam kalitelerine sağladığı katkılardan da bahsedilebilir. Bu etkilerin gerçekçi ve projenizle ilgili olması beklenmektedir. Bireyler üzerindeki etkilerinin yanı sıra, kurumsal açıdan da yönetim yapısında, müfredatta, Avrupa boyutunda ve personelin motivasyonu gibi alanlarda beklenen etkilere yer verilmesi gerekir.

#### **I.2.Proje Sonuçlarının Yaygınlaştırılması**

Erasmus+ Programı, yaygınlaştırma faaliyetlerine özel önem vermektedir. Bu nedenle başvuruda proje sonuçlarınızı yaygınlaştırmak için iyi bir planınızın olması projenizi güçlendirecektir. Proje çıktılarının yaygınlaştırılması faaliyetler bittikten sonra yapılacaktır. İyi bir yaygınlaştırma planı sadece faaliyete değil faaliyetin sonuçlarına da odaklanmalıdır. Faaliyetin yapılmış olmasının yanı sıra somut sonuçlarının ortaya konması, yaygınlaştırma faaliyetlerinin yapılması ve etkisinin daha çok kişiye ulaşması önemlidir.

Ne tür yaygınlaştırma faaliyetleri yapacağınız size bağlıdır. En yaygın olarak kullanılan yaygınlaştırma araçları; sunumlar, konferanslar, çalıştaylar, broşürler, bültenler ve kitapçıklar; yerel ve ulusal basında ilan, gazete çıkarma; yeni kurs ve eğitim materyalleri oluşturma ve web sayfası şeklinde sıralanabilir. Detaylı bilgi için:

[Erasmus+ Programı Sonuçların Yaygınlaştırılması ve Kullanılması Rehberi](http://www.ua.gov.tr/programlar/erasmus-program%C4%B1/okul-e%C4%9Fitimi-program%C4%B1/stratejik-ortakl%C4%B1klar/uygulama-s%C3%BCreci/sonu%C3%A7lar%C4%B1n-yayg%C4%B1nla%C5%9Ft%C4%B1r%C4%B1lmas%C4%B1-ve-kullan%C4%B1m%C4%B1)

#### **I.3. Değerlendirme**

Projenizin amaçlarına ve sonuçlarına ulaşıp ulaşmadığını, ulaştıysa ne ölçüde ulaştığını değerlendirmek için hangi faaliyetleri yürüteceğinizi açıklayınız. Yapılan bu değerlendirme tüm öğrenme çıktılarını öne çıkarmalıdır.

Değerlendirme sadece proje bitiminde değil, proje öncesinde ve proje devam ederken de yapılmalıdır. Böylece; proje devam ederken amaçlara uygun gerekli düzenlemeler ve uyarlamalar yapılabilir.

#### **J. Bütçe**

Erasmus+ hibesi, projenizin bütçesine katkı sağlamak amacıyla verilmektedir ve projenizin tüm giderlerini karşılamayabilir.

Başvuru yapan kişiler talep edecekleri bütçe hesaplamasını aşağıda detayları verilen alanlara göre başvuru aşamasında yapmalıdırlar. Eğer talep edeceğiniz bütçeyi yanlış hesaplar ya da almanız gereken miktardan daha az hibe talep ederseniz, talep ettiğinizden fazla hibe sağlanmayacaktır. Bütçe, faaliyetleriniz doğrultusunda talep ettiğiniz miktarlara göre oluşturulacaktır. Kurumunuza tahsis edilecek olan bütçenin başvuru formunda belirttiğiniz faaliyetlere uygun olduğundan emin olunuz.

Talep ettiğiniz bütçeden daha fazla hibe verilemeyeceğini unutmayınız. Bu nedenle elektronik formu onaylayıp başvurunuzu yapmadan önce talep edeceğiniz bütçeyi tekrar kontrol ediniz. Erasmus+ döneminde, okul personeli eğitimi kapsamında dil hazırlığı için ayrı bir bütçe kalemi bulunmamakla beraber, kurumsal destek hibesi dil hazırlığı için kullanılabilir.

KA1 Bireylerin Öğrenme hareketliliği kapsamında aşağıdaki bütçe kalemleri yer almaktadır:

- Seyahat
- Bireysel Destek
- Kurumsal Destek
- Kurs Ücretleri
- Özel İhtiyaç Desteği
- İstisnai Masraflar

## **J.1. Seyahat**

Seyahat desteği "birim maliyet" usulüne dayanır ve katılımcı başına, Türkiye'deki hareket noktası ile faaliyetin düzenlendiği yer arasındaki mesafe aralığına göre belirlenir.

"Katılımcı sayısı" dışındaki tüm bütçe bölümleri başvuru sahipleri için önceden doldurulmuş olacaktır. Başvuru sahibi bu bölümde sadece katılımcı sayılarını dolduracaktır.

### **J.2. Bireysel Destek**

Bu bölüm, faaliyet detayları bölümünde girmiş olduğunuz faaliyetlere göre katılımcı ve refakatçi sayıları hariç önceden otomatik olarak doldurulmuş olarak gelecektir.

Bireysel destek, günlük katılımcı başına sağlanacak olan hibe tutarıdır. Konaklama, yemeiçme, gidilen yerdeki ulaşım ve sigorta masraflarını içermektedir. Bireysel destek "birim maliyet" usulüyle hesaplanır ve gidilecek ülkeye ve konaklama süresine göre belirlenir. Bireysel destek oranları her ülkenin ulusal ajansı tarafından Avrupa Komisyonu'nun Program Rehberinde verdiği miktarlara göre belirlenmiştir.

Türkiye Ulusal Ajansı'nın Okul Eğitimi Personel Hareketliliği (KA1) için belirlediği destek miktarlarının tablosu (Ulusal Oranlar) için aşağıdaki bağlantıya tıklayınız:

[Erasmus+ Ana Eylem 1: Bireylerin Öğrenme Hareketliliği Harcırah Tablosu](http://www.ua.gov.tr/programlar/erasmus-program%c4%b1/okul-e%c4%9fitimi-program%c4%b1/erasmus-okul-e%c4%9fitimi-t%c3%bcm-haberleri/2014/03/04/erasmus-ana-eylem-1-bireylerin-%C3%B6%C4%9Frenme-hareketlili%C4%9Fi-harc%C4%B1rah-tablosu)

### **J.3.Kurumsal destek**

Kurumsal destek katılımcıların harcırahları hariç, hareketlilik projesiyle ilgili her tür düzenleme, yönetim ve uygulamaya ilişkin maliyetleri kapsar. "Birim maliyet" usulüne göre, hareketliliğe katılan her katılımcı başına ödenir. Katılımcıların seçimi, katılımcıların hareketlilik öncesi yapacakları (pedagojik, kültürel, dilsel) hazırlıklar, katılımcıların hareketlilik esnasında izlenmesi ve desteklenmesi; ayrıca öğrenme çıktılarının belgelenmesi amacıyla kullanılabilir. Kurumsal destek, gerektiğinde ortak kuruluşların masraflarını karşılamak için de kullanılabilir. Ancak, resmi sözleşmelerle bu durumun kayıt altına alınması gerekir. Kurumsal destek hibesi:

- 100 katılımcıya kadar 350 Avro
- Ek katılımcı başına 200 Avro (100 katılımcıdan fazla olması durumunda)

Bu bölüm, faaliyet detayları bölümünde girmiş olduğunuz katılımcı sayısına göre önceden otomatik olarak doldurulmuş olarak gelecektir.

## **J.4.Kurs Ücreti**

Kurs ücreti "birim maliyet" usulüne göre, kişi başı ödenmektedir. Hareketlilik projesine katılacak olan personelin yurt dışında katılacağı kurs ücretini kapsar. Günlük kişi başına en fazla 70 Avro'ya kadar ve en fazla 10 güne kadar (toplamda kişi başına en fazla 700 Avro) hibe talep edilebilir. Gerekçeleri başvuru formunda belirtilmelidir.

Bu bölümde "+" ve "-" butonları kullanılarak kurslar için akış(lar) eklenmeli ve "Faaliyet No", "Süre" ve "katılımcı sayısı" bölümleri doldurulmalıdır. Aksi takdirde kurs ücreti talep edilmemiş olacaktır ve başvurudan sonra talep edilmesi de mümkün olmayacaktır.

## **J.5.Özel İhtiyaç Desteği**

Özel ihtiyaç desteği engelli ya da özel ihtiyaç sahibi katılımcıların ihtiyaçlarıyla ilgilidir. Özel ihtiyaç sahibi katılımcılar, özel ihtiyaç desteği olmadan projeye katılımı mümkün olmayan, fiziksel, mental ya da sağlıkla ilgili özel durumları olan ve potansiyel katılımcı olarak tanımlanan kişilerdir. Özel ihtiyaç desteği gerçekleşen maliyet üzerinden hesaplanır. Başvuru formunda bireyin durumu, özel ihtiyaçları ve bunlara bağlı ekstra ücretler tanımlanmalı ve ayrıntılı olarak anlatılmalıdır. Türkiye Ulusal Ajansı özel ihtiyaç desteğinin gerekli olup olmadığına bu açıklamalar doğrultusunda karar verecektir. Projeyi değerlendiren uzmanlar, talep edilen ihtiyaç desteğinin çok büyük bir miktar olması ya da gerekçelendirmenin açık ve net olmaması durumunda bu talebi reddedebilirler.

"Faaliyet No", "Maliyetlerin Tanımlaması" ve "Toplam Talep Edilen Hibe" dışındaki bölümler dolu olarak gelecektir. Gerektiği durumlarda "+" ve "-" butonları kullanılarak "akış" eklenebilir ya da çıkartılabilir.

Talep edilen hibeyle ilgili açıklama ya da gerekçelendirme yapması gereken durumlarda başvuru sahibi, en alttaki kutuya gerekli açıklamaları yapabilir.

#### **J.6.İstisnai Masraflar**

Mali kapasite analizi şartını sağlayamayan özel kurumlardan Ulusal Ajans tarafından talep edilmesi halinde sunulacak finansal teminata ilişkin masraflar bu kalemde talep edilebilir. Uygun masrafların %75'i karşılanmaktadır.

Ayrıca, birim katkılara dayanan standart hibe kuralları uygulandığında katılımcıların seyahat masraflarının en az %70'inin karşılanamadığının kanıtlanması şartına bağlı olarak istisnai seyahat masrafları için hibe desteği bu kalemde talep edilebilir. Bu durumda, uygun masrafların en fazla %80'i karşılanmaktadır.

Bunlar dışındaki diğer masraflar istisnai masraf olarak talep edilemez.

### **K.Proje Özeti**

Başvuru sahibi, başvuru kapsamında sunmuş olduğu projesini bütün yönleriyle açık, anlaşılır ve sade bir dil kullanarak özetlemelidir. Proje özeti, herkese açık olacağından ve AB Komisyonu ve Ulusal Ajans dokümanlarında kullanılacağından önemli bir metin niteliğindedir ve gereksiz ifadelerden kaçınılmalıdır.

Proje özetinin anlaşılır ve açık olmasına dikkat edilmeli ve aşağıdaki hususlara yer verilmelidir:

- Projenin arka planı ve bağlamı;

- Projenin hedefleri;
- Katılımcıların sayısı ve profilleri;
- Projeyi yürütürken kullanılacak metodoloji;

- Proje sonuçlarının kısaca anlatılması, öngörülen etkileri ve uzun dönemdeki potansiyel faydaları.

İkinci kutuda proje özetinizin İngilizce çevirisini açık ve anlaşılır şekilde yazmayı unutmayınız.

#### **K.1.Katılımcı Kurum/Kuruluş(lar) Listesi**

Bu tablo, başvuru formunun önceki bölümlerinden alınan bilgilere göre dolu olarak gelecektir.

**K.1.1.Faaliyetlerin ve Katılımcıların Listesi**

Bu tablo, başvuru formunun önceki bölümlerinden alınan bilgilere göre dolu olarak gelecektir.

#### **K.2. Bütçe Özeti**

Bu tablo, önceki bölümlerde verilen bilgilere göre otomatik olarak hesaplanarak talep edilen hibe miktarı konusunda özet bilgiler sunar. Kurumsal destek hibesine ilişkin genel toplam ise ayrıca verilmektedir.

#### **K.2.1. Toplam Proje Hibesi**

Proje için talep edilen toplam hibe tutarını gösteren tablo, daha önce girilen verilere göre dolu olarak gelecektir. Başvurunuzu sunmadan önce hesaplamalarınızda herhangi bir hata olup olmadığını kontrol ediniz; varsa gerekli düzeltmeleri yapınız.

#### **L. Kontrol Listesi**

Projenizi Ulusal Ajans'a online olarak sunmadan önce, başvuru formunuzun Program Rehberinde belirtilen uygunluk kriterlerini yerine getirdiğinden emin olunuz ve listedeki hususları kontrol ediniz.

Kontrol listesinde yer alan **"Her bir ortağın başvuru sahibine verdiği ve taraflarca imzalanmış yetki belgeleri"** ifadesi sadece konsorsiyum başvuruları için geçerlidir. Konsorsiyum üyelerinin her birinden imzalı olarak ortaklık yetki belgesi (mandate) alınmış ve başvuru formuna eklenmiş olmalıdır. Sadece okullar tarafından yapılacak başvurularda ise ortaklık yetki belgesine gerek yoktur. Bu belgenin İngilizce ve Türkçe versiyonları Turna'da mevcuttur.

#### **M. Veri Koruma Bildirimi**

Başvuru sahiplerinin Doğruluk Beyanını imzalamadan önce veri koruma bildirimini okumaları gerekir.

#### **N. Doğruluk Beyanı**

"Doğruluk Beyanını yazdır" butonu ile Doğruluk Beyanı sayfasının kağıt çıktısı alınmalı, dikkatli bir şekilde okunmalı, beyan bölümü başvuru sahibi kurum/kuruluşun yasal temsilcisi tarafından el yazısı ile doldurulmalı ve imzalanmalı, varsa kurum mührü tatbik edilmelidir. Başvuru formu elektronik olarak sunulmadan önce imzalı ve onaylı Doğruluk Beyanı taranıp formda yer alan "Ekler" bölümüne eklenmiş olmalıdır.

#### **O. Ekler**

Kurum yasal temsilcisi tarafından onaylanmış olan "Doğruluk Beyanı" belgesi başvuru formuna eklenmelidir.

Konsorsiyum başvurularında her bir konsorsiyum üyesinden alınacak imzalı "Ortaklık Yetki Belgeleri" başvuru formuna eklenmelidir.

Belge yüklemek için kutunun sağ tarafında bulunan "ekle" butonuna basınız ve ilgili belgeyi bilgisayarınızdan bularak yükleyiniz. Yanlışlıkla yüklenen belgeler "çıkarınız" butonuna basılarak çıkarılabilmektedir.

#### **P.Başvuru Formunun Sunulması**

#### **P.1.Veri Onaylama**

Formu elektronik olarak sunmadan önce, "Onayla" butonuna basarak zorunlu alanların doldurulmuş olduğunu ve başka hatalar bulunmadığını kontrol ediniz. Formunuzun yalnızca nihai versiyonu elektronik olarak sunulacaktır.

#### **P.2. Standart Başvuru Formu Sunma İşlemi**

Formun gönderilmesi için "Çevrimiçi Gönder" butonuna basınız. Başvuru işleminin tamamlanabilmesi için aynı form ayrıca TURNA Elektronik Proje Yönetim Sistemine de yüklenmelidir. Faks veya e-posta yoluyla gönderilen başvurular kabul edilmeyecektir.

Başvuru sahibi kurum/kuruluş(lar), başvuru formlarını sunmadan önce forma son şeklini verdiklerinden emin olmalı ve gerekirse sunmadan önce tekrar gözden geçirmelidir. Çünkü, sisteme en son yüklenen form geçerli form olarak kabul edilecektir. Son başvuru tarihinden sonra hibe başvurularında herhangi bir değişiklik yapılamaz.

Başvuru formunun sisteme yüklenebilmesi için bilgisayarınızın internet bağlantısı olması gerekmektedir. Tekrar hatırlatmak gerekirse, formu yüklemeden önce formun bütün bölümlerinin onaylanmış ve bütün eklerin başvuru formuna eklenmiş olması gerekir. Başvurunuzu yapmadan önce, sunma işlemi sırasında ve daha sonra doğabilecek teknik sorunlara karşı formun nihai halini bilgisayarınıza kaydetmeniz önerilir.

Başvuru sahiplerinin, başvurularını 01 Şubat 2018, Perşembe günü Brüksel saatiyle öğle 12:00'ye kadar yapmaları gerekmektedir. Farklı bir zaman diliminde yer alan ülkelerde bulunan başvuru sahipleri reddedilmemek adına saat farklılıklarını göz önünde bulundurmalıdır, bu konuda sorumluluk başvuru sahibine aittir. Son başvuru saatinden sonra yapılacak başvurular kesinlikle geçersiz sayılacaktır.

Başvurunuzu son güne bırakmamanız tavsiye edilir.

#### **P.3.Alternatif Başvuru Sunma İşlemi**

Bu yöntem sadece teknik hata nedeniyle başvuru formunun sunulamadığı hallerde geçerlidir. Başvuru formunuzu elektronik olarak sunmada bir sorun yaşar ve sunamaz iseniz resmi son başvuru tarihinin bitmesinden sonraki iki saat içerisinde başvuru formunuzu e-posta ile Ulusal Ajansınıza [\(helpdesk@ua.gov.tr\)](mailto:helpdesk@ua.gov.tr) gönderebilirsiniz. E-posta, tamamlanmış elektronik başvuru formunu ve eklerini içermelidir. Ayrıca, başvuruyu online olarak sunamadığınızı gösteren "Başvuru Sunum Özeti" bölümünün de bir ekran görüntüsünü eklemelisiniz. Ulusal Ajansınız durumunuzu değerlendirecek ve sizi yönlendirecektir.

### **P.4. Başvuru Sunum Özeti**

Bu tablo, yapmış olduğunuz tüm başvuru formu sunma girişimlerine ilişkin ek bilgi (log) sunmaktadır. Örnek:

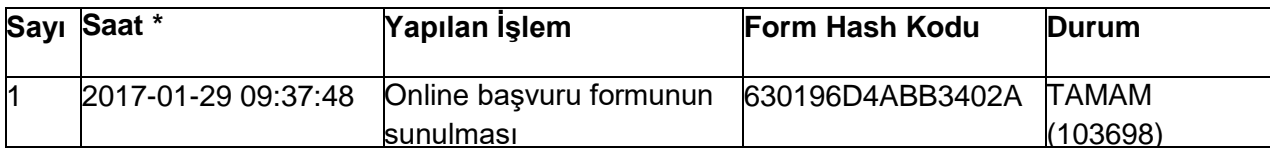

#### **P.5.Formu Yazdırma**

Başvuru formlarının kağıt çıktıları Ulusal Ajans'a posta yoluyla gönderilmeyecektir. Ancak, başvuru sahiplerinin formların kağıt çıktılarını saklamalarında yarar vardır.

## **Teşekkür Ederiz.**

Yukarıda ele alınan hususlar ve Erasmus+ Programının diğer kuralları hakkında detaylı bilgi için [2018 Erasmus+ Program Rehberinin](http://www.ua.gov.tr/programlar/teklif-%C3%A7a%C4%9Fr%C4%B1lar%C4%B1) ilgili bölümlerine bakılmalıdır.

Okulların Erasmus+ Programından istifadesi için Avrupa Komisyonu tarafından hazırlanan broşüre aşağıdaki bağlantıdan ulaşabilirsiniz:

Erasmus+ [For Schools](https://ec.europa.eu/programmes/erasmus-plus/sites/erasmusplus2/files/erasmus-plus-brochure-schools-en.pdf)

**Okul Eğitiminde yeni bir kaynak:** [SCHOOL EDUCATION GATEWAY](http://www.ua.gov.tr/programlar/erasmus-program%C4%B1/okul-e%C4%9Fitimi-program%C4%B1/faydal%C4%B1-link-ve-dok%C3%BCmanlar/school-education-gateway)

SchoolEducationGateway